## **AGA REGISTRY SERVICE**

## **How To: Use Embryo Inventory**

Embryo inventory is a new feature on the Registry Service that allows you to keep track of embryos, record use, and sell and transfer embryos without having to complete an ET authorization form.

1. Start by clicking Herd Mgmt> Breeding> Embryo Inv on the work menu on the left side of the screen.

2. Click Add New Embryo.

3. A screen will pop up allowing you to enter the sire's registration number, dam's registration number and date of the flush.

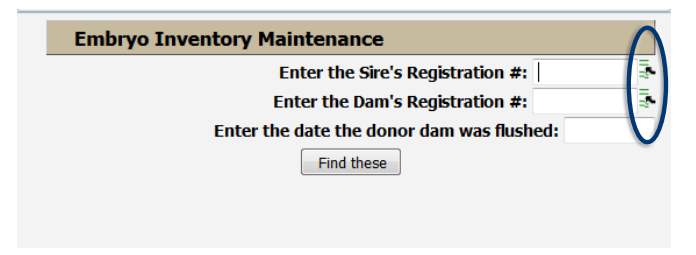

*Click the green icons to the right to bring up a list of breeding females and sires in your herd.*

4. Once you have put in registration numbers of the sire and dam, click Find These.

**J.** A separate window will then pop up where you can fill in information about the embryos such as the cane code, flush date, quantity, tank and canister where they are stored, and if the embryos are exportable. At minimum you must enter the flush date and the quantity stored.

**b.** After information on the embryos is entered click Save Inventory and the embryos will now be displayed on the embryo inventory screen.

## Features of Embryo Inventory

**Edit/Adjust -** On the Embryo Inventory screen you can edit/adjust the embryo inventory information or add additional embryos from a separate flush of the same mating.

Record Use - By clicking Record Use, a window pops up that allows you to enter the AMGV registration number of the recipient cow and when the transfer took place.

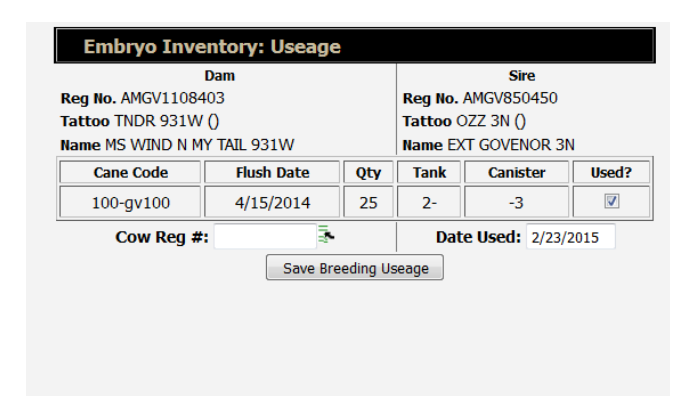

*Record Embryo usage by entering the recipient cow's registration number and date used.*

**Private Treaty -** List embryos for sale private treaty in the marketplace and create a catalog with embryo information. For more information on the private treaty listing feature watch the How To: List Animals for Sale and Build a Sale Catalog tutorial.

**Record Sale -** This feature allows you to enter the Buyer ID, date the sale took place and quantity sold. Once Transfer Embryos to Buyer is clicked, the embryos will show up in the Embryo Inventory of the buyer's AGA account. A record is then written on the seller's inventory that shows which embryos were sold when and to whom they were sold to.